## ANOTEPAD.INI file

In the directory where you installed Another Notepad you will find the configuration file ANOTEPAD.INI. In this file are the settings from the last time you used the program. Since most of the settings are saved automatically when you exit Another Notepad, there is not much reason for the average user to make any changes to this file. However, there are a few things that you can do to change certain defaults used by Another Notepad (see below).

[Paths] Open file=F:\MYFILES\DOCS

You may change the default directory in which the "File | Open" dialog starts with by adding the two lines above. 'F\MYFILES\ DOCS' should be replaced with the drive and directory path to which you want the "File | Open" dialog to start with.

[Files]
Filters=Text files (\*.TXT) |\*.TXT|Form files (\*.FRM) |\*.FRM

You may also change the default file filters that are used by the "File | Open" dialog by adding the two lines above. A file mask or file filter is a file name that usually includes wildcard characters (\*.TXT, for example). Only files that match the selected file filter are displayed in the "File | Open" dialog box's list box, and the selected file filter appears in the File Name edit box. To specify a new default file filter, follow these steps:

- 1 Type some meaningful text that indicates the type of file.
- 2 Type a | character (this is the "pipe" or "or" character).
- 3 Type the file filter.

Do not put in any spaces around the | character in the string.

Here's an example:

Filters=Backup files|\*.BAK

When you open a binary file for viewing, Another Notepad will (by default) view the file in hexadecimal format (see example below):

00000000 50 4B 03 04 14 00 00 00 08 00 40 08 78 21 F0 B1 PK......@.x!.. 00000010 92 C9 93 66 00 00 A3 89 00 00 0C 00 00 00 41 4E ...f....AN 00000020 4F 54 45 50 41 44 2E 48 4C 50 D4 7C 09 7C 14 C5 OTEPAD.HLP.|.|.

If you would rather NOT use the hexadecimal format, then add the following line to the ANOTEPAD.INI file:

[HexView] AlwaysHexed=0

If you would prefer to have the editor's background color changed from white to gray, then add the following lines in the ANOTEPAD.INI file:

[Colors] Editor=Gray

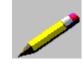

# Another Notepad

#### Why Another Notepad?

Keyboard shortcuts

Headers and footers

ANOTEPAD.INI file

Frequently asked questions

**Registration** 

Technical support

<u>Exit</u>

#### Big Math Attack!

BIG MATH ATTACK! is a colorful, graphic program that tests your math solving, spelling, typing and metric conversions skills in a fun arcade environment. Several skill levels are available that makes this program suitable for both children and adults. Top scores in each category are recorded to track one's progress.

The objective of the game is to protect your city from falling meteorites. The only defense that you have is to fire missiles at the descending meteorites. Problems fall from the sky at increasing frequency and must be solved before they pummel your town into dust.

Don't let the program name fool you...this program tests typing skills (like Letterfall) AND spelling words. You can even add custom spelling word lists and make the falling meteorites turn into spelling words.

#### **Crayon Box**

Crayon Box is a collection of fun activities and educational tools for young children. This one program features a coloring book with over 450 colors/patterns, drawing tools, and spiral designs.

On the educational side...Crayon Box features + - / and x drills with large, easy to see numbers, at 10 skill levels.

Also included is a color recognition and counting game, and a USA game that prompts the user to identify a state or capital on a color map. Along with a Concentration type memory game where you find matching pairs. Llotsa music and a player piano keyboard where your young Beethovens can practice their music skills. This collection will keep your young ones busy for hours! Fun, educational, and easy to use.

#### **Create A Quiz**

Create A Quiz allows you to generate your own on-screen interactive quizzes. Supports multiple choice and fill in the blank style tests. Quizzes can also be printed out for use in conventional pencil/paper tests, however its specialty is "onscreen" quizzing. If you have ever wanted to create your own trivia games, or in-house training, Create A Quiz makes your job easier. Point and shoot menu interface, mouse support. Great also for home schooling parents. Comes with sample quizes to test your knowledge of plants, animals, math, capitols, and more.

The quizzes are graded automatically as the user takes a quiz behind a computer. Yes, your very own on-line, interactive teaching tutor! Dozens of different configuration options allow you to customize each quiz to your specifications. Supports 16color .PCX images. Even functions as an online "survey" prompting user for input and logging results to disk.

Very flexible, easy to use, and can be used in many different settings.

#### **Crossword Challenge**

Now you can SOLVE electronic crossword puzzles on your computer interactively! Many puzzles have already been included for your enjoyment. Features include: Answer peek, save your work to disk for later retrieval, help screens. A fun way to increase your vocabulary. A cruciverbalist's delight.

#### Lil' Picasso

LIL' PICASSO is a coloring and creativity package for children.

Your children will spend hours coloring the pre-drawn pictures with a paintbrush of over 300 colors and patterns. Children can also choose from a variety of drawing tools to create their own masterpieces. Fun, simple to use. Colorful point and click icons make understanding the interface easy (ideal for little children who can't read yet). Artwork can be saved to disk or printed.

#### Show 'N Spell

SHOW 'N SPELL is a high-resolution graphic spelling bee for children (and adults?).

Over a thousand different large 2" graphic images appear for the user to spell correctly. For example, fist a picture of a horse will appear, and then the program prompts the user to correctly spell the object before continuing on to the next picture. Options include: Playing against the clock; 3 different skill levels (beginner, intermediate and advanced); "Top 10" score board records best work;

Customized word lists can also be created and imported into the program. Words from such lists then can be displayed in flashcard method, or for fun, scramble each word and have the user try to unscramble the letters to find the original.

Supports mouse for those who may be physically impaired and unable to type.

A fun yet educational program.

Return to previous page

## Frequently asked questions

Q: I am disappointed that you can't change the font style for individual words within a file. For instance, I would like to make certain words bold, and other words underlined.

A: I fear you are confusing a notepad utility with a word processor. Microsoft's Notepad and our Another Notepad was never intended to embed any control characters into the file. Using different fonts and font attributes would have required us to save each file in a proprietary file format. ASCII .TXT files do not support embedded font control codes, however. You will not find any notepad utility that does such a thing. If you want to apply a special font to just a small part of a file (e.g, a single word), then you do not want a notepad utility. Instead, you need a word processor.

## Q: Am I stuck with just the Courier font, or can I specifiy a different font, such as Arial?

A: You are not stuck with Courier, but you are stuck with FIXED WIDTH FONTS. Another Notepad is NOT a word processor, and using Hobo, Frankenstein, Gothic and Old English style fonts are not appropriate. These type of fonts, along with the more common Arial and Times Roman are PROPORTIONAL fonts. which means that the width of each character varies from letter to letter. An "i" takes up much less room horizontally than a "W" when working with proportional fonts. The alternative font type is known as "fixed width" or "monospaced" fonts. The best way to relate to these type of fonts is to picture the old manual typewriters. Every character you typed took up the same amount of space horizontally. A period "." took up the same amount of space as a "Q". The net result was that you could easily divide a typed page vertically into columns, and every letter would fall neatly into a column, with no exception. You can't do this, however, with proportional fonts.

Now, getting back to your question...text editors such as MS

Windows' Notepad and our Another Notepad use FIXED WIDTH fonts. Therefore you cannot use proportional fonts with this program. There is a limited number of fixed width fonts that ship with your original installation of Windows (e.g., Courier). You can purchase or obtain additional fixed width fonts, but you cannot use proportional fonts.

When you use "Options | Font" you will only be shown the fixed width fonts that have been installed on your PC. Granted, you may have hundreds of TrueType fonts installed, but only those which are fixed width will be shown.

Why, you may ask, do programmers decide on using fixed width fonts with text editors? The reason is simple. Imagine loading a text file which contains lots of numbers, for example, a civil engineer might have a report containing dozens of longitude and latitude values, along with north and east coordinates for a property subdivision survey. If proportional fonts were use, the numbers would not line up neatly in columns, nor could you right flush justify two lines of text.

## Headers and footers

If you wish to add a custom page header that appears at the top of each printed page or a footer at the bottom of each page, choose "Files | Page setup" from the Main Menu.

| Page Setup 🗙                           |
|----------------------------------------|
| Print margins (in inches)              |
| Left: 1 <u>R</u> ight: 1               |
| Top: 1 Bottom: 1                       |
|                                        |
| Header: Filename: &f Date: &d Time: &t |
| Footer: Page number: &p                |
| <u>O</u> K <u>C</u> ancel              |

You may enter any text in the Header or Footer fields. The contents of these fields will automatically be printed when you start printing.

You can add variable codes to the Header and Footer fields which will be replaced at print time. For instance, the variable **&d** will be replaced with the current date, so that "Date: &d" will print "Date: Apr 14, 1996" at the top of each printed page (assuming today's date was April 14, 1996, of course).

The available variables that you may use are:

- **&d** today's date
- &f filename
- **&p** current page number
- **&t** current time of day

## Keyboard shortcuts

### **Cursor movement**

| Ctrl+Left  | Move to next word left  |
|------------|-------------------------|
| Ctrl+Right | Move to next word right |
| Ctrl+PgUp  | Go to top of screen     |
| Ctrl+PgDn  | Go to bottom of screen  |
| Ctrl+Home  | Go to top of file       |
| Ctrl+End   | Go to end of file       |
|            |                         |
| Ctrl+Q+S   | Go to column 1          |
| Ctrl+Q+D   | Go to end of line       |

## Cut and paste

| Ctrl+V    | Paste from clipboard |
|-----------|----------------------|
| Shift+Ins | Paste from clipboard |
| Ctrl+C    | Copy to clipboard    |
| Ctrl+Ins  | Copy to clipboard    |
| Ctrl+X    | Cut to clipboard     |
| Shift+Del | Cut to clipboard     |
|           |                      |

#### Delete

| Ctrl+Del | Delete to end of line             |
|----------|-----------------------------------|
| Ctrl+H   | Delete character left (backspace) |
| Ctrl+T   | Delete word                       |
| Ctrl+Q+Y | Delete to end of line from cursor |
| Ctrl+Y   | Delete line                       |

## Undo/Redo

| Alt+Backspace       | Undo |
|---------------------|------|
| Alt+Shift+Backspace | Redo |

| Alt+Insert   | Redo |
|--------------|------|
| Ctrl+Q+L     | Undo |
| Ctrl+Z       | Undo |
| Shift+Ctrl+Z | Redo |

## **Block/highlighting**

| Shift+Left<br>Shift+Right<br>Shift+End<br>line | Start marking block from cursor to left<br>Start marking block from cursor to right<br>Start marking block from cursor to end of |
|------------------------------------------------|----------------------------------------------------------------------------------------------------|
| Shift+Ctrl+PgUp<br>screen                      | Start marking block from cursor to top of                                                                                        |
| Shift+Ctrl+PgDn<br>of screen                   | Start marking block from cursor to bottom                                                                                        |
| Shift+Ctrl+Home<br>file                        | Start marking block from cursor to top of                                                                                        |
| Shift+Ctrl+End<br>file                         | Start marking block from cursor to end of                                                                                        |

## Setting bookmarks

| Ctrl+K+0<br>Ctrl+K+1<br>Ctrl+K+2<br>Ctrl+K+3<br>Ctrl+K+4<br>Ctrl+K+5<br>Ctrl+K+6<br>Ctrl+K+7<br>Ctrl+K+8<br>Ctrl+K+8<br>Ctrl+K+9 | Place bookmarker 0<br>Place bookmarker 1<br>Place bookmarker 2<br>Place bookmarker 3<br>Place bookmarker 4<br>Place bookmarker 5<br>Place bookmarker 6<br>Place bookmarker 7<br>Place bookmarker 8<br>Place bookmarker 9 |
|----------------------------------------------------------------------------------------------------|----------------------------------------------------------------------------------------------------|
| Ctrl+Q+0                                                                                                    | Go to bookmarker 0                                                                                                    |
| Ctrl+Q+1                                                                                                    | Go to bookmarker 1                                                                                                    |
| Ctrl+Q+2                                                                                                    | Go to bookmarker 2                                                                                                    |
| Ctrl+Q+3                                                                                                    | Go to bookmarker 3                                                                                                    |

| Ctrl+Q+4 | Go to bookmarker 4 |
|----------|--------------------|
| Ctrl+Q+5 | Go to bookmarker 5 |
| Ctrl+Q+6 | Go to bookmarker 6 |
| Ctrl+Q+7 | Go to bookmarker 7 |
| Ctrl+Q+8 | Go to bookmarker 8 |
| Ctrl+Q+9 | Go to bookmarker 9 |

Another Notepad is just one of our many software titles.

If you like Another Notepad then you may be interested in trying some of our other programs. Most of our programs are family and educational related (with a few utilities and productivity software titles too).

The following is a summary of our other programs that you may find of interest:

#### Educational software

#### Productivity and utilities

You may obtain all of these programs from our Internet Web site at: www.pc-shareware.com

Back to previous menu

#### **Disk Note Librarian**

DISK NOTE LIBRARIAN is a file and disk cataloging utility that allows you to add descriptions & comments to each file name, including directories, on a disk. Descriptions can be up to 300 characters in length, & can easily be edited at a later date. Some of the features included are; on screen editing, a hot key for instant access to DOS, file view utility, file compression utilities, and many more. There's also file management utilities like; copy, delete, sort, attribute control, & quick glance. This program is ideal the home user and professional, who needs control of their software libraries.

#### **The Disk Vendor**

THE DISK VENDOR catalog on diskette authoring software

For businesses that would like an alternative to a printed product catalog THE DISK VENDOR offers a solution. THE DISK VENDOR is a software authoring system that allows your company to easily create professional looking menu driven catalogs for your customers that can be distributed via computer floppy diskette. Sell anything from "anchors" to "zippers". The program handles credit cards, large volume discounts, shipping and handling charges, printed order forms, custom opening & closing screens. Complete instructions are included with the program (on-disk) and a sample catalog. If you know how to use a word processor, then you have all the skill necessary to create your own on-line electronic catalog on a disk!

#### The DeskJet Survival Kit

A collection of useful utilities and tips for Hewlett-Packard DeskJet series printer. Includes instructions and diagrams for refilling empty inkjet cartridges, saving you \$\$\$'s! Also prints 2, 4 or 8 pages of micro text on 1 sheet! Also sets ESC codes. Includes TSR address grabber utility that will grab an address off the screen and send it to an envelope. A must have collection of utilities if you own a H/P DeskJet series printer.

#### **Envelopes Plus...**

ENVELOPES PLUS... is an easy to use, menu driven database for printing envelopes of all sizes, for printing 1 to 4 column mailing labels, and for printing Rolodex cards. The program can even dial phone numbers. Works with dot matrix, H/P DeskJet inkjets, and H/P laser printers. The program even allows the user to attach a 100 line memo field/file! Calculator, lots of extras. Intuitive DOS interface. Great for the beginner or novice (and even small businesses) to establish a database of names/contacts. The program does not require the user to know anything about database setup. Forget about indexes, data fields, and record names...the program allows you to begin entering data within 30 seconds after start-up. Supports Avery piggyback and sheet labels..

#### Electronic Text Publishing System

The Electronic Text Publishing System is used to make "electronic" books or magazines, such as tutorials, training manuals, or even works of literature.

The E-Text system allows you to create professional looking, royalty-free programs with minimal effort. E-Text uses text files that you create and compiles them into a menu driven "electronic" book, complete with a table of contents. If you know how to use a word processor, then you have all the skills necessary to publish your own "electronic" books on a disk.

E-Text also supports the use of 256-color .PCX images, submenus, executing DOS commands.

#### Home Loan Diary

Want to earn 1729% on your money by investing in your home mortgage? Want to see what an extra \$25 principal per month will do to the length of your mortgage? HOME LOAN DIARY is one of the easiest to use mortgage amortization calculators around! Scroll back and forth through an amortization table just like a Lotus 1-2-3 spreadsheet. Great for playing "what-if". Powerful, yet very practical, for it shows you how much \$\$\$ you can save by prepaying a loan. Even tracks escrow accounts and allows user notes/comments to be attached to each loan. Written specifically for home owners.

#### **ItemTree**

There are times when a notepad won't do and times when a database is overkill. For bits of data that you need to keep track of ItemTree may be the solution... The data you enter into ItemTree, whether it be Web URLs, phone numbers, or a list of things to do, can be entered in a hierarchical format, allowing you to easily classify items under different categories. The result looks like a family tree chart.

#### The Paper Saver

The Paper Saver is a printer utility for all laser printers & Hewlett Packard DeskJet printers. It is a great solution for reducing the paper glut that comes when printing large ASCII text files. Prints up to 8 pages of text on every sheet in a tiny, but very readable font. Or you can use a standard 10 cpi font in various layouts (landscape, back and front sides, etc.) The program can print 1, 2, 4 or 8 pages on every sheet in single or double columns, front and/or back, collated. It even prints booklets. Menu driven, easy to navigate.

#### **Password Keeper**

Having a hard time remembering all those passwords, PINs and combinations? Here's a great database to securely keep them!

#### Sentry 95

Sentry 95 will prevent unauthorized users from accessing your computer. Think of it as a personal guard standing beside your computer, asking all who approach for a password in order to gain access.

#### Sheet Music Designer

Sheet Music Designer is a utility to print blank music paper on letter size (8.5" x 11") paper. With this program you can print treble and bass staves, along with guitar tablature. You have the ability to adjust left and right margins, line thickness, and closing brackets.

#### Type-It

TYPE-IT - Converts your dot matrix or daisy wheel printer into a typewriter. This utility allows you to print out notes, envelopes, etc. quickly, just as if your printer was a typewriter.

Return to previous page

Another Notepad Registration Form:

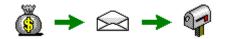

To view the registration form, click on the picture glyph above.

Another Notepad is being distributed as shareware software. Shareware does not mean free software. Shareware is a software concept that allows users to **evaluate** software for a **30day trial period**. If during this trial period you find the software useful and plan to continue using it you are then legally obligated to financially support the author. If you do not support the author with your registration, then you must delete the program and cease using it. Shareware relies totally on the honor system.

The author of Another Notepad receives no royalties from the distribution of this program and relies totally upon users like yourself to support the shareware concept. If users do not support the shareware concept the author goes unpaid for his labors.

To print this form, click on the printer glyph below:

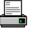

#### Another Notepad Registration Form:

Enclosed within is \$15.00 (USA) to register my copy of Another Notepad. I understand that in return for my registration I will receive a password key by mail that will remove all registration reminders (i.e., "nag screens"). Also, all future upgrades are <u>free</u> (just <u>download</u> the latest version and apply the password key). If you wish to receive the latest version on floppy diskette, then include an extra \$3.00.

| Your name:                                  |        |
|---------------------------------------------|--------|
| Address:                                    |        |
|                                             | State: |
| Zip code:                                   | Phone: |
| Email address (if any):                     |        |
| Disk size desired (add extra \$3.00):       |        |
| * Please print very, <u>VERY</u> clearly! * |        |
| Make funds payable in U.S. dollars to:      |        |
| Philip Kapusta                              |        |

406 Monroe Avenue Falmouth, VA 22405 USA

Please allow 2-3 weeks for delivery.

Registrants who live in Canada, Australia, the United Kingdom or Europe may choose to pay in their native currency IF you mail CASH, otherwise a money order in U.S. \$ will be required. If mailing foreign cash, CONVERT FIRST to U.S. dollars using the correct exchange rate, and wrap well in paper. No coins! Foreign addresses add \$1.50 extra for airmail rate.

Please check with author before submitting your registration AFTER December 31, 1998 for current pricing. At that time send a self-addressed U.S. stamped envelope or international postal coupons for a reply, or contact by Internet email: 74170.3550@compuserve.com or info@pc-shareware.com

## **Technical support**

For further information, questions and technical support issues, Email inquiries can be sent to one of the following addresses:

74170.3550@compuserve.com info@pc-shareware.com shareware@aol.com

You may download the latest version and other evaluation copies of our software at our Internet Web sites:

http://www.pc-shareware.com http://users.aol.com/shareware

...or if you are a member of America Online, use the keyword **SOFTWORD** to join our online forum where you can also find all of our software for downloading.

Other software available

Go to the Main Menu

## Why Another Notepad?

"Why another notepad? What's wrong with the notepad utility that Microsoft provides?" We're glad you asked. Our Another Notepad features...

- Hot keys for nearly every function. (Why did Microsoft not include something so simple and essential as hot-keys?) CTL+S to Save, CTL+O to Open a file, CTL+A to Select all text, and many more)

- Easily merge a second file into the notepad. You no longer need to open two copies of Notepad to clipboard cut and paste the contents of one notepad into another!

- Wordstar key commands! For programmers who cut their teeth on programmer's editors and the Wordstar key command set...relief is here!

- Sort the contents of the notepad in ascending or descending order!

- Maintains a list of the last 7 files you opened for quick reloading! If you work on the same files over and over again, oh what a joy a "recently used file list" is!

- Where did that notepad go?! Stop searching... Another Notepad has an option to make it stay on top of all other applications.

- Tired of the default font that Microsoft forces you to use? No longer! Another Notepad lets you choose the font style and size. Itsy bitsy or mammoth LARGE!

- Auto-save and auto-restore your custom settings. Resize our Another Notepad, move it around on the desktop, change the fonts...then exit the program. When you restart Another Notepad it will look exactly the way you left it...in the very same spot on the screen...the same window dimensions (height/width)...the same fonts, etc! It remembers!

- Option to create .BAK backup files when saving changes to your file.

- Automatically inserts the date and/or time and/or your name and/or your address at the current cursor position!

- Set and retrieve up to 10 bookmarkers.

- Convert a block of text to UPPERCASE or lowercase.

- Strip all numbers from a highlighted block of characters.

- Whoops! Microsoft's Notepad says the file you attempted to load is too large! Another Notepad is more flexible and allows you to load text files up to 16 megabytes in size.

- Smart tabs! Auto-indentation! User definable word wrapping! and more!

Now why did Microsoft leave all these things out of their Notepad? Try our Another Notepad and you'll wonder how you ever tolerated Microsoft's all these years!

Visit our Internet Web site to download the latest version:

Primary site: http://www.pc-shareware.com Mirrored site: http://users.aol.com/shareware

Once you have the registration key, you can unlock ALL future versions of the program. That's correct, free upgrades for life by just downloading the latest version!